報 告

# **Plotly を活用した低速データ表示システムの開発**

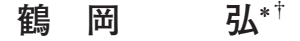

## **Development of a Low-Sampling Data Plotting System Utilizing Plotly**

**Hiroshi TSURUOKA**\*  †

#### **は じ め に**

 地震研究所では,東京都から「東京都伊豆諸島火山観測 データによる地殻変動に関する研究」という受託研究を受 け,年に 4 回都庁データ検討会に出席するとともにその報 告書資料の作成業務を行なっている.報告書資料は地震活 動に関するものの他、傾斜計、水温、水位、気圧、雨量な どの1時間サンプリングのデータ(通称,低速データ)に 関する資料を作成している.図 1 に 2017 年 11 月 1 ヶ月分 の三宅島における観測データの資料を示す.この観測記録 の図示にあるように 1 枚の資料の中に多くの種類の低速 データがプロットされている.これは受託研究において複 数の低速データの重ね合わせ図の作成が指示されているこ とによる.描画において非常に工夫がなされているが,多 量の低速データの時刻歴の特徴の把握と資料の枚数節約に 重点がおかれているため,各低速データの相対値の比較の 図示に限定されているなどの課題があった. なお、この点 については個別の低速データを選択してプロットすれば解 決するが受託研究の中では要求されてこなかった. ただ, 新型コロナ感染症対策のため,このデータ検討会も Zoom 等を用いたオンライン会議に移行し,これまでは作成した 資料のみを用いてのデータ検討が主であったが,電子的な 資料(Zoomによる共有)による検討が一般的となった. 上 記で述べた課題を解決するためには,個別の低速データの 図示を含めた資料作成での解決も考えられたが,今回は本 報告が示したWebを用いたデータ可視化プラットフォーム が簡単に利用できるようになった背景などもあり,Plotly (Plotly ウェブサイト)を活用した低速データ表示システ ムの開発を行なった.

#### **Plotly とは**

 JavaScriptのデータ可視化ツールとしては,D3.js, Google Charts, Highcharts や Recharts 等,今回採用した Plotly 以外も多く存在している. また、JavaScript 以外でもR や Python言語等による強力なツールも存在する.ここでシス テム開発に用いたPlotlyのJavaScriptバージョンでは,対 応しているグラフの種類が豊富であること,画像ファイル に出力が可能であることや可視化結果をインタラクティブ に操作可能である. また, Plotly には JavaScript の他, R, Python, MATLABなどの言語のバージョンもあり,精力的 に開発が進められている.今回は,色々な選択肢があるな かにおいて,高機能で綺麗なグラフを簡便に作成できる, このツールを採用して開発を行なった. なお、このような プラットフォームはすでに述べたように Plotly だけでは なく世の中には数多く存在しており,この採用がベストで ない可能性があることは注意されたい.

#### **低速データフォーマットについて**

 表 1 に三宅島阿古観測点の傾斜計の東西成分データの 2017年11月の例を示した.データは11行のデータを説明 するヘッダ,データ開始を意味する空行および実際のデー タからなる. また、実際のデータは1行に1列で構成され る.1 時間に 1 サンプルのデータなので,地震波形データ (例えば, 100 Hz) 等と比較すると圧倒的にデータ量が少 ないため,Plotly のようなプラットフォームでの描画に適 切なデータとなっている. なお、データが欠測する場合も あり,このようなデータについても表示できるように対応 を行なった.

#### **低速データ表示例**

 図 2 に今回の表示システムによる 2022 年 1 月の三宅島 観測点における低速データの表示例を示した. 図2におい ては,Plotlyの標準機能であるauto scaleでの図示である.

<sup>2022</sup> 年 11 月 4 日受付,2022 年 12 月 20 日受理.

tsuru@eri.u-tokyo.ac.jp

<sup>\*</sup> 東京大学地震研究所地震火山情報センター

<sup>\*</sup> Earthquake and Volcano Information Center, Earthquake Research Institute, the University of Tokyo

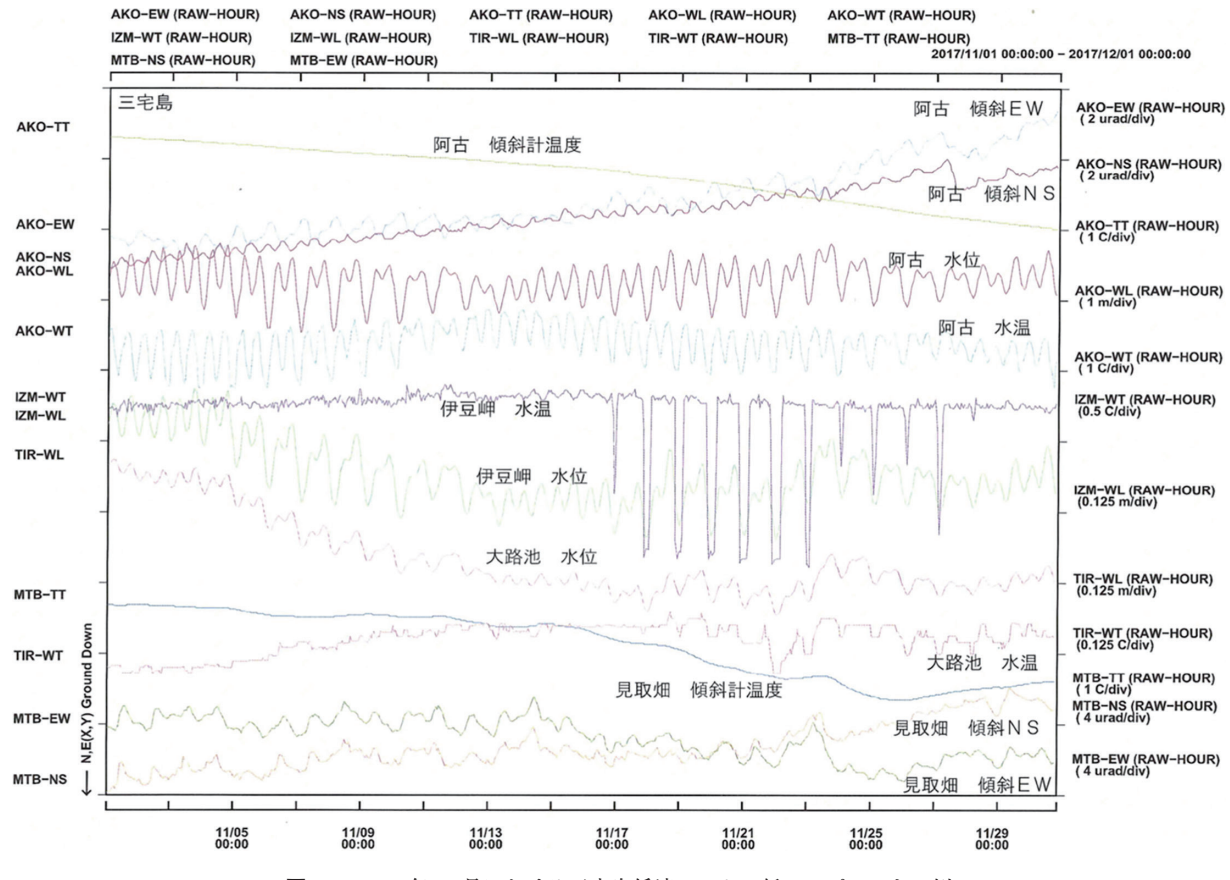

**図 1.** 2017 年 11 月における三宅島低速データの紙へのプロットの例

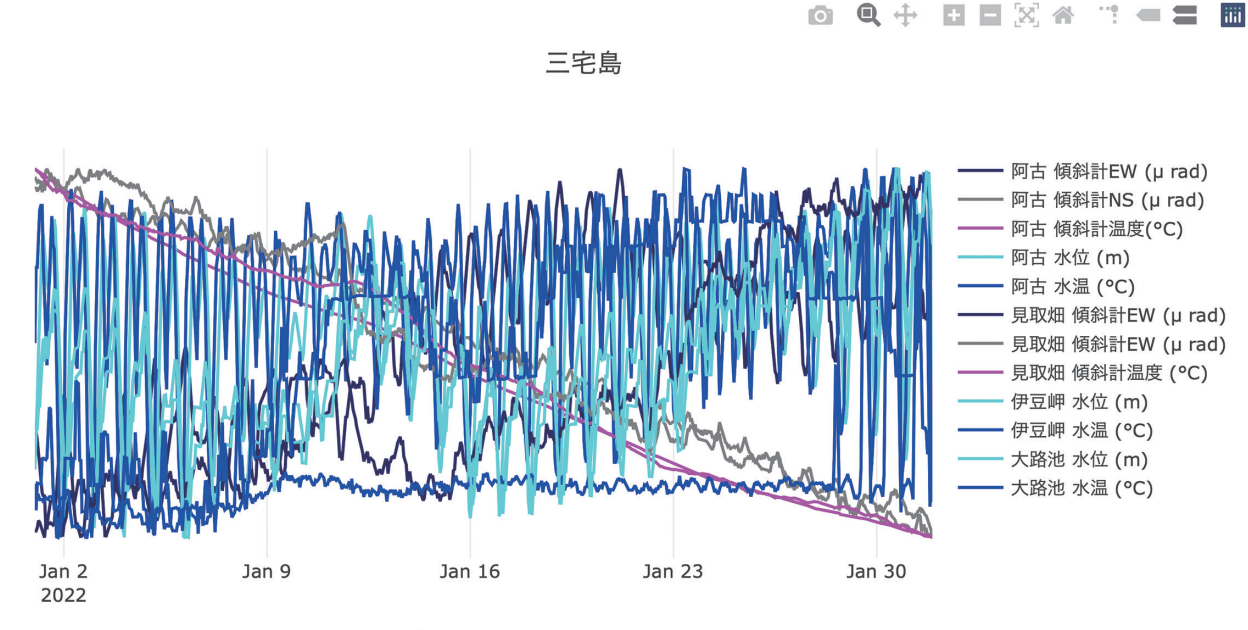

**図 2.** 2022 年 1 月における三宅島低速データの Plotly によるプロット例

**表 1.** 低速データのフォーマット

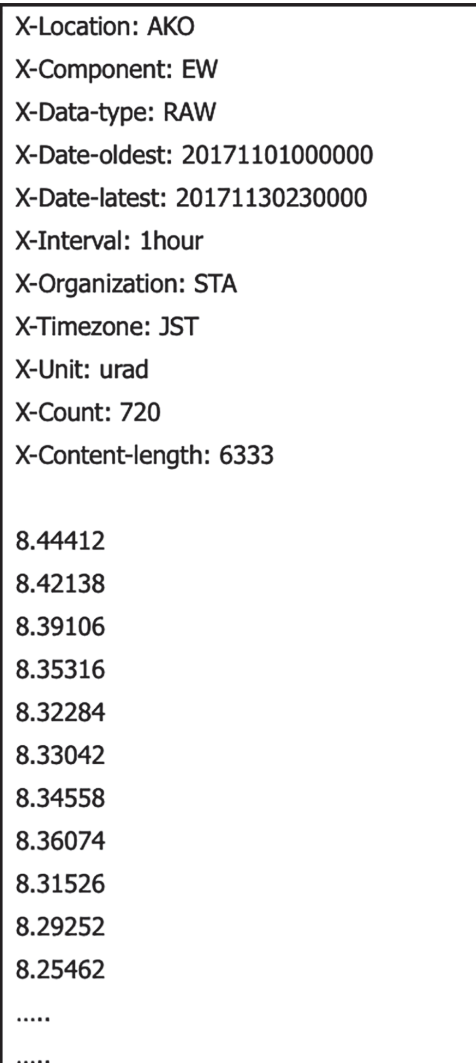

ただし,多数の低速データを同時に表示するとかなり見に くくなるために、Perlスクリプトを作成して、図3の表示 を実現した.こちらの詳細については次節以降で述べる. さらに,低速データは三宅島以外の島でのデータもあり, それらへ簡単にリンクされたトップページ例を図 4 に示し た. なお、観測データを複数項目表示する際には縦軸の目 盛は省略されているが,個別の観測データを表示する場合 は,三宅島阿古観測点傾斜計東西成分の例を図 5 に示した ように縦軸の目盛が表示されるようになっている.生成さ れたHTMLファイルはローカル環境において Web ブラウ ザでアクセスすれば表示が可能であるのはもちろんのこ と,公開サーバにアップロードすることによって簡単に複 数ユーザでの共有が可能である.

## **データ表示作成用 Perl スクリプトおよび データ資料ページ作成スクリプト**

 図 3 のようなデータ表示のために作成したPerlスクリプ トは以下の2つである.

- (1) 1 行に 1 列のデータを入力として、その最小値、最大 値を出力する.ただし,追加の引数を入力することに より、Y軸上のプロット位置を調整する最小値,最大 値を出力することが可能なスクリプト.
- (2) 二つの最小値,最大値のセットの入力値に対して、そ れぞれのセットが同一スケールになるように最小値, 最大値を調整して出力するスクリプト.

 ⑴のスクリプトを表 2 に,⑵のスクリプトを表 3 に示し た.表 4 に図 4 全体の出力を行なったシェルスクリプトを 示した. スクリプト内の変数を編集することによって簡単

0 Q + D D X 4 T - 2 M

三宅島

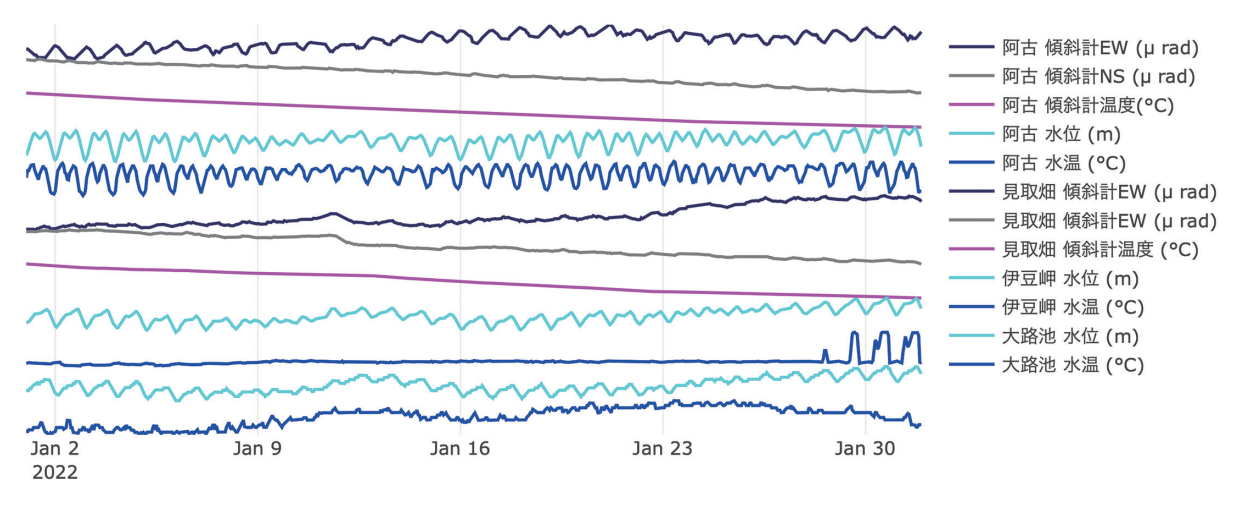

**図 3.** Perl スクリプトを用いた工夫によるプロット例

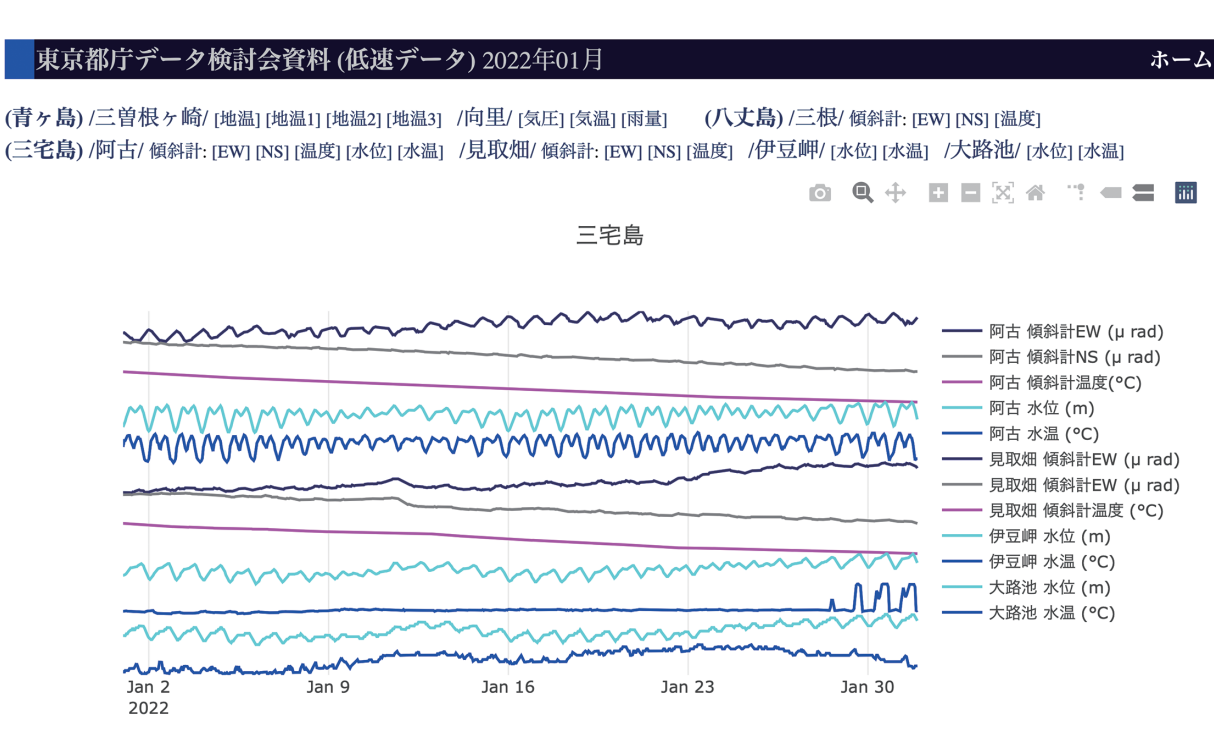

**図 4.** 東京都庁データ検討会低速データ資料の 2022 年 1 月の表示例

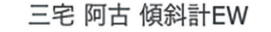

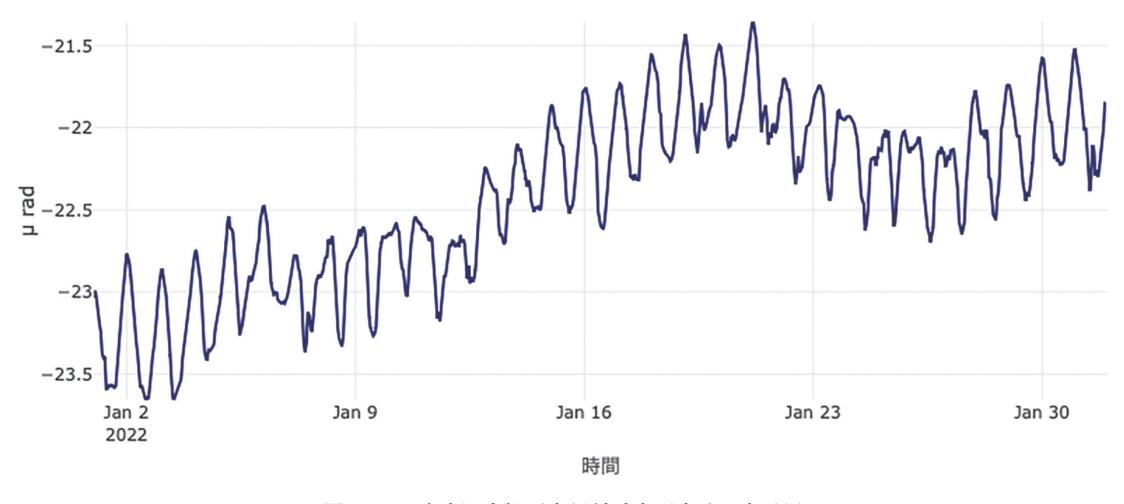

**図 5.** 三宅島阿古観測点傾斜計東西成分の表示例

に表示用 HTML ファイルを生成できるようになっている. また,表 5 に八丈島用の Plotly 表示用 HTML ファイル作 成のスクリプトも示した.さらに,低速データから Plotly 表示用の HTML ファイルを作成するスクリプトを表6に 示した. ここで強調しておきたいことは、表4に記載され たスクリプト先頭付近の 8 つのパラメータを変更してその スクリプトを実行すれば,図 4 を表示できる HTML ファ イルが作成される点である.

### **ま と め**

傾斜, 気温, 気圧および雨量などの低速データを Plotly というツールを用いて可視化するデータ表示システムを開

**表 2.** 1 行に 1 列のデータ入力から,その最小値,最大値を出力する Perl スクリプト

```
#!/usr/bin/perl
#1行に1列のデータを入力としてその最小値・最大値を出力する
# 使用方法
# cat DATA | ./fminmax.pl
# -> 0.0 10.0 (最小値, 最大値を空白で区切って出力
# ただし、追加の引数を入力することにより、Y軸上のプロット位置を調整する最大値
# を出力することが可能である
# たとえば、データファイルの最小値,最大値が [0,10] の時に
# cat DATA | ./fminmax.pl 2 1
                            (2分割をして、上の部分にデータを表示する)
# という場合には、出力は、[-10,10] になる
# なお、データの欠測値は null あるいは NA で記載すること
$xmin = 9999999.0:
$xmax=-9999999.0;
$N=int($ARGV[0]);
$M=int($ARGV[1]);
$NARG=$#ARGV;
$nn=0;while(\leqSTDIN>){
   chop;
   if ( /null/ || /NA/ ) {
   \} else \{\frac{1}{2} sdata = sprintf("%f", $_);
       if (\deltadata < \deltaxmin) {\deltaxmin = \deltadata;}
       if ( $data > $xmax) \{ $xmax = $data;}
       $nn = $nn + 1;\mathcal{E}if ($NARG > 0) {
   $dx=$xmax-$xmin;
   $xmin=$xmin-($N-$M)*$dx;
   $xmax= $xmax+($M-1.0)*$dx;printf("$xmin $xmax¥n");
\} else \{printf("$xmin $xmax¥n");
```
表 3. 最小値,最大値を調整する Perl スクリプト

```
#!/usr/bin/perl
   ニつの最小値,最大値のセットの入力値に対
#*
#してそれぞれのセットが同一スケールになる
#ように最小値,最大値を調整して出力する.
# ./samescale.pl 0 10 -5 0 --> 0 10 -7.5 2.5
# ./samescale.pl -5 0 0 10 --> 7.5 2.5 0 10
$X1 = $ARGV[0];$X2 = $ARGV[1];$Y1 = $ARGV[2];$Y2 = $ARGV[3];$DX= $X2-$X1;$DY=$Y2-$Y1;
if ($DX>=$DY) {
    $DD=($DX-$DY)/2.0;\frac{4}{2}Y1 = \frac{4}{1}5D; \frac{4}{2}Y2 = \frac{4}{2}45D;
\} else \{$DD=($DY$-$DX)/2.0;$X1 = $X1 - $DD; $X2 = $X2 + $DD;}
printf("$X1 $X2 $Y1 $Y2¥n");
```
発した. 現在、東京都のデータ検討会においてデータの説 明等に活用されている. 今回は1ヶ月分のデータを例に可 視化するためのスクリプト等の説明を行なったが、1年分 以上のデータをコンパイルするなどをすれば簡単に 1 年分 以上のデータを図示できるようになる。なお、今回作成し たスクリプト等の修正・改善等は今後発生するとともに Plotly のバージョンアップなどによっても修正が必要にな ることは指摘しておきたい.

**謝 辞**:技術研究報告編集委員会と 2 名の匿名査読者の 方々には,有益なご指摘を頂きました.ここに記して感謝 申し上げます.

#### **文 献**

Plotlyウェブサイト,Plotly : Low-Code Data Apps, https://plotly. com,(参照 2022-11-02).

| #!/bin/sh                                                              |
|------------------------------------------------------------------------|
| # 東京都庁低速データを グラフィックライブラリ Plotly で表示するプログラム                             |
| # 使い方                                                                  |
| # パラメータの説明                                                             |
| # YMD1 から YMD2 までの期間のデータをプロットする                                        |
| # YMD1: データ開始期間                                                        |
| # YMD2: データ終了期間                                                        |
| # KIKAN: 低速データファイルの suffice の名前                                        |
| # たとえば,AKO-EW-RAW-202001 であるなら 202001                                  |
| # YR0 MO0 DY0 は、データの開始時間の年月日                                           |
| # YR0: データ開始時間(年)                                                      |
| # MO0: データ開始時間(月)                                                      |
| # DY0: データ開始時間(日)                                                      |
| # DAT: 低速データファイルが存在するディレクトリ                                            |
| #OUT: HTML 等を出力するディレクトリ                                                |
| $YMD1 = "2022-01-01"$                                                  |
| YMD2="2022-01-31"                                                      |
| KIKAN=202201                                                           |
| $YR0 = 2022$                                                           |
| $MOO = 01$                                                             |
| $DY0=1$                                                                |
| DAT=data/2022/01                                                       |
| OUT=202201                                                             |
| if $[$ ! -e $$$ OUT ]; then                                            |
| mkdir -p \$OUT                                                         |
| fi                                                                     |
| cp index.html plotly.min.js \$OUT                                      |
| cat index.html   sed -e 's/_COLOR_/0000ff/' $\vert \searrow$           |
| sed -e 's/ DATAKIKAN /2022 $\#$ 01 $\frac{1}{2}$ /' > \$OUT/index.html |
| sh mkhtmlAOG.sh \$YMD1 \$YMD2 \$KIKAN \$YR0 \$MO0 \$DY0 \$DAT \$OUT    |
| sh mkhtmlHCJ.sh \$YMD1 \$YMD2 \$KIKAN \$YR0 \$MO0 \$DY0 \$DAT \$OUT    |
| sh mkhtmlMYK.sh \$YMD1 \$YMD2 \$KIKAN \$YR0 \$MO0 \$DY0 \$DAT \$OUT    |

**表 4.** 2022 年 1 月のデータ検討会資料を作成するスクリプト

**表 5.** 八丈島用の Plotly 表示用 HTML ファイル作成のスクリプト

 $#!/bin/sh$ #YMD1="2020-01-01" YMD2="2020-12-31" KIKAN=202001-202012 #YR0=2020 MO0=1 DY0=1 #DAT=data OUT=output  $YMD1 = $1$  $YMD2 = $2$ KIKAN=\$3  $YR0 = $4$  $MOO = $5$  $DY0 = $6$  $DAT = $7$  $OUT = $8$ HTML="\$OUT/HCJ\_KND\_EW.html" cat head.html > \$HTML tail -n+13 \$DAT/KND-EW-RAW-\$KIKAN | ./mkplotly.pl \$YR0 \$MO0 \$DY0 1 "三根 傾斜計 EW" "navy" >> \$HTML MINMAX= 'tail -n+13 \$DAT/KND-EW-RAW-\$KIKAN | ./fminmax.pl'<br>/minmax.pl'<br>./mkfoot.pl 1 "八丈島 三根 傾斜計 EW" "u rad" \$MINMAX \$YMD1 \$YMD2 1 >> \$HTML HTML="\$OUT/HCJ\_KND\_NS.html"  $cat$  head.html  $>$  \$HTML tail -n+13 \$DAT/KND-NS-RAW-\$KIKAN | ./mkplotly.pl \$YR0 \$MO0 \$DY0 1 "三根 傾斜計 NS" "gray" >> \$HTML MINMAX=`tail -n+13 \$DAT/KND-NS-RAW-\$KIKAN | ./fminmax.pl ./mkfoot.pl 1 "八丈島 三根 傾斜計 NS" "u rad" \$MINMAX \$YMD1 \$YMD2 1 >> \$HTML HTML="\$OUT/HCJ\_KND\_TT.html" cat head.html > \$HTML tail -n+13 \$DAT/KND-TT-RAW-\$KIKAN | ./mkplotly.pl \$YR0 \$MO0 \$DY0 1 "三根 傾斜計温度" "violet" >> \$HTML MINMAX= \*tail -n+13 \$DAT/KND-TT-RAW-\$KIKAN | ./fminmax.pl<br>./mikfoot.pl 1 "八丈島 三根 傾斜計温度" "(°C)" \$MINMAX \$YMD1 \$YMD2 1 >> \$HTML HTML="\$OUT/HCJ\_knd.html" cat head.html >  $$HTML$ tail -n+13 \$DAT/KND-EW-RAW-\$KIKAN | ./mkplotly.pl \$YR0 \$MO0 \$DY0 1 "三根 傾斜計 EW (µ rad)" "navy" >> \$HTML \$HTH2<br>tail -n+13 \$DAT/KND-NS-RAW-\$KIKAN | ./mkplotly.pl \$YR0 \$MO0 \$DY0 2 "三根 傾斜計 NS (µ rad)" "gray" >> \$HTML<br>tail -n+13 \$DAT/KND-TT-RAW-\$KIKAN | ./mkplotly.pl \$YR0 \$MO0 \$DY0 3 "三根 傾斜計温度(°C)" "violet" >> \$HTML<br>MINMAX1=`ta MINMAX3= tail -n+13 \$DAT/KND-TT-RAW-\$KIKAN | ./minimax.pl 3 3 "HINTIFANJ" can "H+1J \$PANJAND" H-TANWAX2<br>SAME=`./samescale.pl \$MINMAX1 \$MINMAX2`<br>./mkfootx.pl "八丈島 三根" \$YMD1 \$YMD2 3 0 \$SAME \$MINMAX3 >> \$HTML.

```
表 6. 低速データから Plotly 表示用の HTML ファイルを作成するスクリプト
```

```
#!/usr/bin/perl
$YR0=$ARGV[0]; $MO0=$ARGV[1]; $DY0=$ARGV[2];
$NUMBER=$ARGV[3]; $NAME=$ARGV[4]; $COL=$ARGV[5];
\frac{1}{2} syr=$YR0; $mo=$MO0; $dy=$DY0; $hr=0; $mi=0; $sc=0;
\sin=0while(<STDIN>){
       chop;
       \frac{1}{6} data=$;
       $tm[$n]=sprintf("¥'%04d-%02d-%02d %02d:%02d:%02d¥"',$yr,$mo,$dy,$hr,$mi,$sc);
       $dt[$n]=$data;
       $hr = $hr + 1; $n = $n + 1;if ( \sin \theta = 24 ) {
             \sin = 0; \sin = \frac{1}{2}$jul = &julday($mo, $dy, $yr); @mdy = &caldat($jul);\frac{1}{2}yr = $mdy[2]; $mo = $mdy[0]; $dy = $mdy[1]; }
\sin = \sin - 1;
print<<EOM;
var trace$NUMBER = \{EOM
printf("
                x:[");
for ($i=0; $i< $n-1; $i++$)}\frac{4!}{1!} printf("%s,",$tm[$i]);
y:[");
for ($i=0; $i< $n-1; $i++$)}$ = $dt[$i];
       if ( /null/ || /NA/ ) { printf("null,"); } else { printf("%f,",$dt[$i]); }
$_=$dt[$n-1];
if ( /null/ || /NA/ ) { printf("null],¥n"); } else { printf("%f],¥n",$dt[$n-1]); }
print(f'name: Y\%sY,Yn'',$NAME);<br>
if ($NUMBER > 1) { print(f''pass: Y\%dY,Yn'',$NUMBER);}printf("connectgaps: false, Yn");
if ($COL eq 'red') { printf("
                                                  marker: ¥{color: ¥"rgb¥(255,0,0¥)¥"¥},¥n"); }
if ($COL eq 'orange' ) { printf("<br>if ($COL eq 'pink' ) { printf("<br>if ($COL eq 'green' ) { printf("
                                                      marker: ¥{color: ¥"rgb¥(255,128,0¥)¥"¥},¥n"); }
                                                    marker: ¥{color: ¥"rgb¥(255,0,128¥)¥"¥},¥n"); }
                                                     marker: ¥{color: ¥"rgb¥(0,255,0¥)¥"¥},¥n"); }
if ($COL eq 'darkgreen') { printf("<br>if ($COL eq 'darkgreen') { printf("<br>if ($COL eq 'lightblue') { printf("
                                                   if (\$COL \text{ eq} \text{ 'lightblue'} ) \{ \text{ print} \$ \$ CoL \text{ eq } 'blue' \} \{ \text{ print} \{ \text{ if } (\$COL \text{ eq} \text{ 'navy'} ) \{ \text{ print} \{ \text{ if } (\$COL \text{ eq} \text{ 'gravy'} ) \} \{ \text{ print} \{ \text{ if } (\$COL \text{ eq} \text{ 'black'}) \} \{ \text{ print} \{ \text{ if } (\$COL \text{ eq} \text{ 'violet'}) \} \{ \text{ print} \{ \text{ if } (\$COL \text{ eq} \text{ 'violet'}) \} \{ \text{ print} \{ \text{ if } (\$COLmarker: ¥{color: ¥"rgb¥(0,0,128¥)¥"¥},¥n"); }
                                                    marker: Y{color: Y"rgbY(128,128,128Y)Y"Y}, Yn"); }
                                                    marker: +{\color: + rgb+(120,120,120+)+ +/,+11 ),<br>marker: +{\color: +"rgb+(0,0,0+)+"+},+n"); }<br>marker: +{\color: +"rgb+(255,0,255+)+"+},+n"); }
                                                      marker: ¥{color: ¥"rgb¥(255,255,0¥)¥"¥},¥n"); }
```